# **AI: TensorFlow Applied**

#### **CPSC 501: Advanced Programming Techniques Fall 2020**

Jonathan Hudson, Ph.D Instructor Department of Computer Science University of Calgary

<u> Tanzania da Tanzania da Tanzania da Tanzania da Tanzania da Tanzania da Tanzania da Tanzania da Tanzania da T</u>

**Wednesday, August 12, 2020**

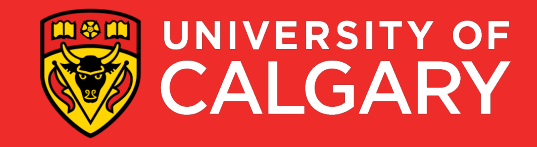

#### **import tensforflow as tf**

- 1. TF Learn (tf.contrib.learn): simplified interface that helps users transition from the the world of one-liner such as scikit-learn
- 2. TF Slim (tf.contrib.slim): lightweight library for defining, training and evaluating complex models in TensorFlow.
- 3. High level API: **Keras**, TFLearn, Pretty Tensor
- Off-the-shelf models are not the main purpose of TensorFlow
	- scikit is mostly off the shelf package
- Keras is built-in for TF 2.0
- **We will be using TF 2.0**

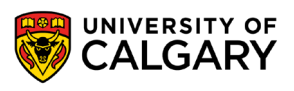

## **Why TensorFlow 2.0**

- Why TF 2.0
- It is the default
- pip install tensorflow
	- gives you 2.0
	- you have to request 1.15 (last 1.XX version, had eager execution)
- Works naturally with models and keras
- Annoyingly we are in transition period (lots of tutorials are 1.XX based)

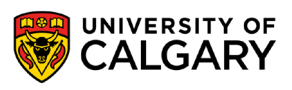

## **Data**

<u> Biling and the Company of the Company of the Company of the Company of the Company of the Company of the Company of the Company of the Company of the Company of the Company of the Company of the Company of the Company of</u>

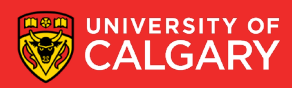

## **What's a tensor?**

- An n-dimensional array
- 1. 0-d tensor: scalar (number)
- 2. 1-d tensor: vector
- 3. 2-d tensor: matrix
- 4. and so on

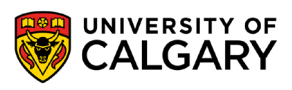

#### **Data Flow**

- Tensor -> Data
- Flow -> Move
- Visualize TensorFlow operations as graphs

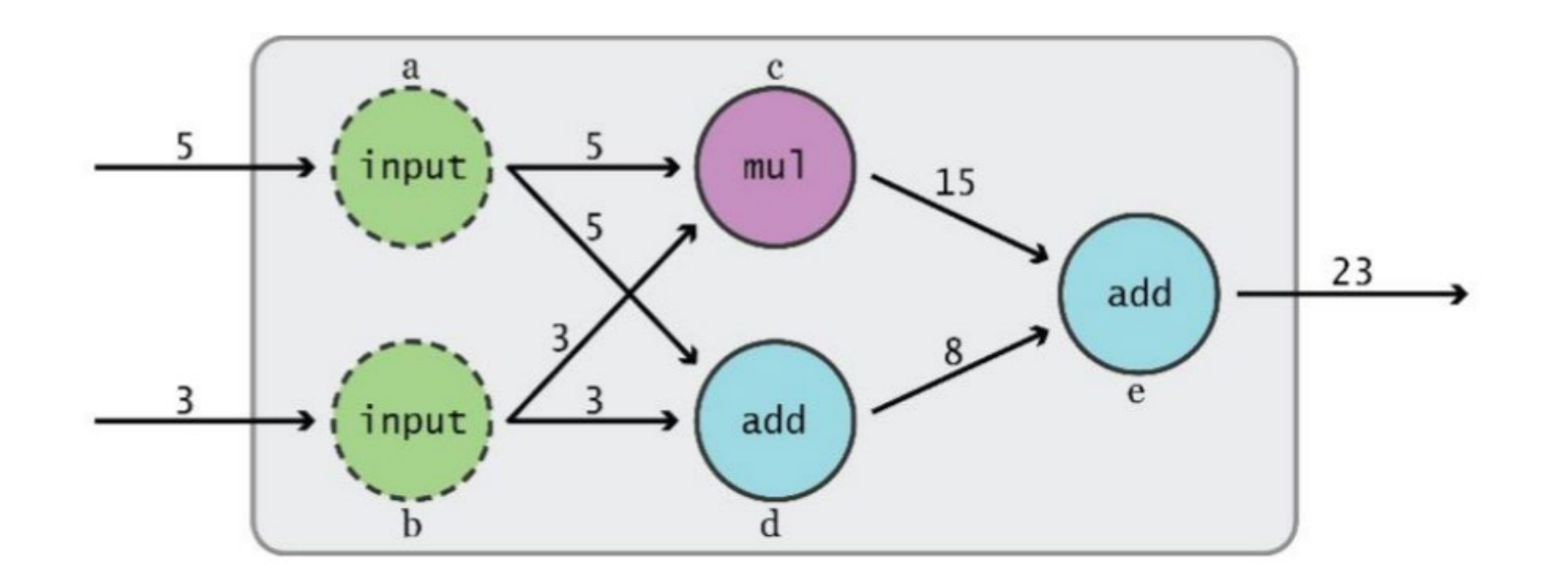

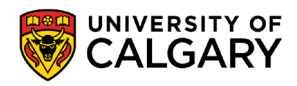

#### **Data Flow**

**7**

• Visualize TensorFlow operations as graphs

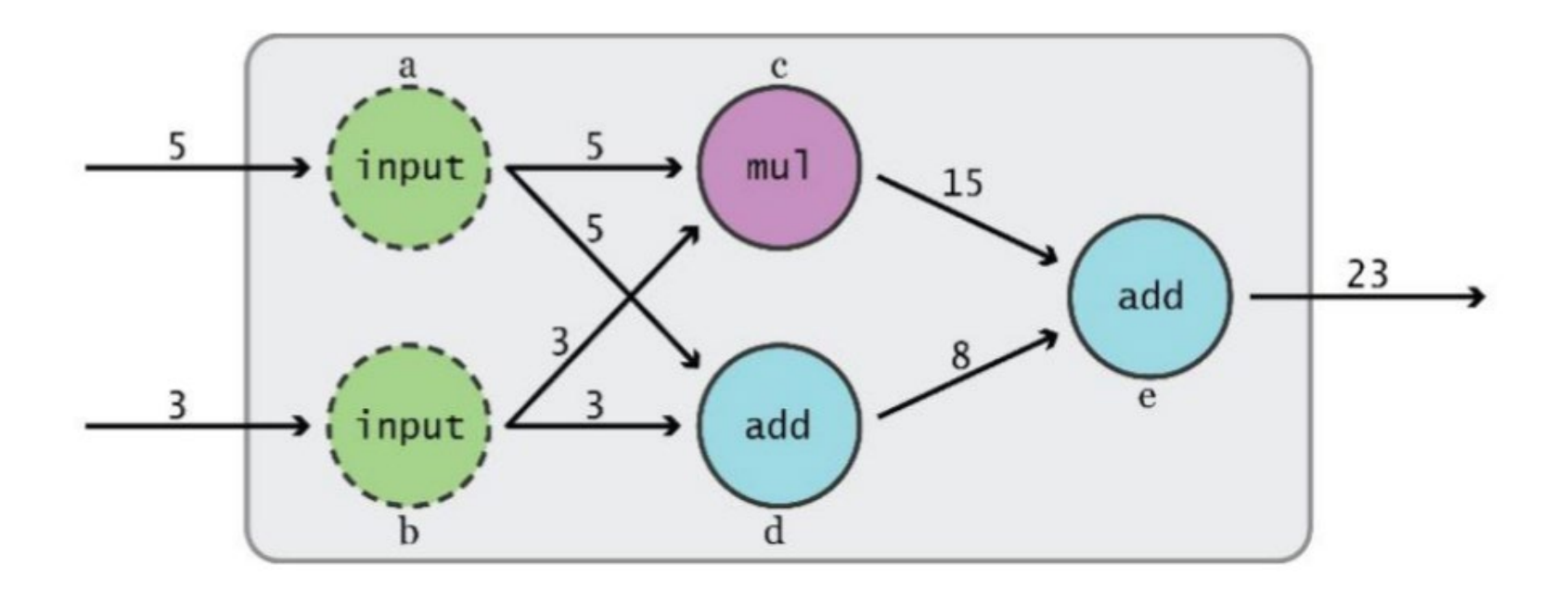

- **TensorFlow 2.0 (Eager Execution)**
- Assembles and executes a graph at same time

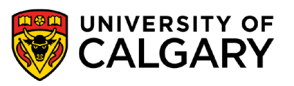

#### **Subgraphs**

Possible to break graphs into several chunks ar multiple CPUs, GPUs, TPUs, or other devices

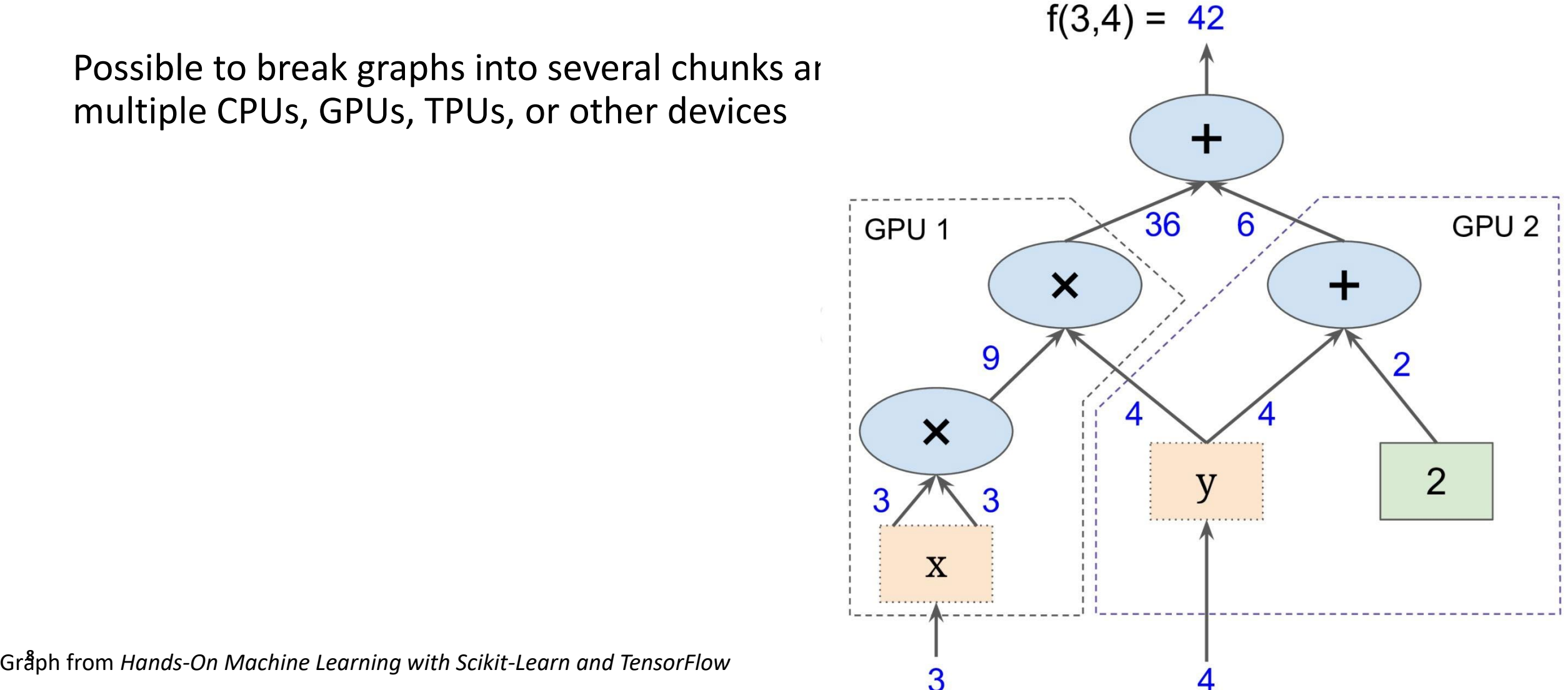

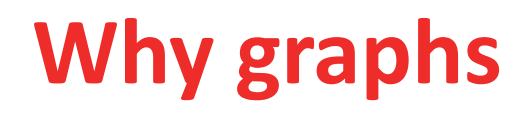

- 1.Save computation. Only run subgraphs that lead to the values you want to fetch.
- 2.Break computation into small, differential pieces to facilitate auto-differentiation
- 3.Facilitate distributed computation, spread the work across multiple CPUs, GPUs, TPUs, or other devices
- 4.Many common machine learning models are taught and visualized as directed graphs

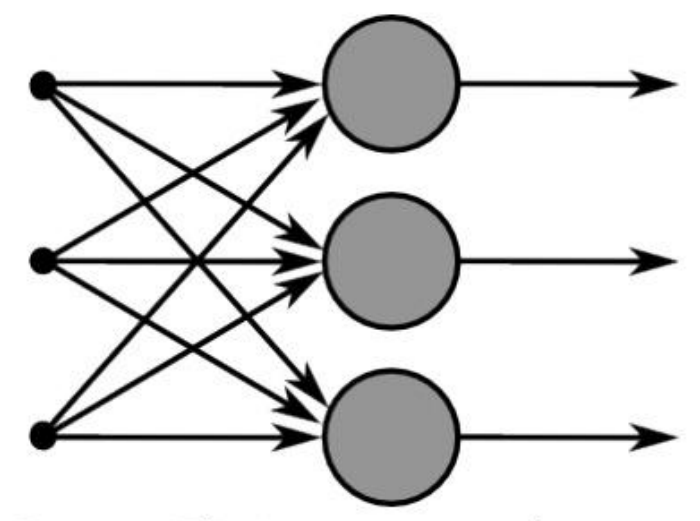

Figure 3: This image captures how multiple sigmoid units are stacked on the right, all of which receive the same input  $x$ .

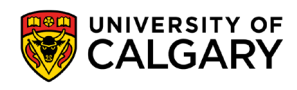

## **Simple example**

<u> Bernard Harrison (b. 1971)</u>

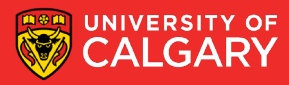

**Data Flow Graphs (TF2)**

import tensorflow as tf  $a = tf.add(3, 5)$ print(a) print(a.numpy())

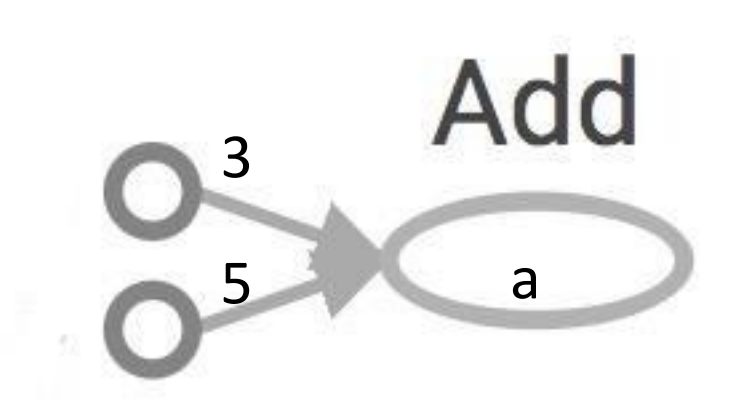

>> tf.Tensor(8, shape=(), dtype=int32) >> 8 **We now have a value 8 (eager execution)**

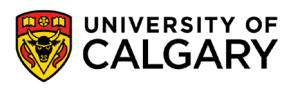

### **Larger graph (TF2)**

 $x = 2$  $y = 3$  $op1 = tf.add(x, y)$  $op2 = tf.multiply(x, y)$  $op3 = tf.pow(op2, op1)$ print(op3.numpy())

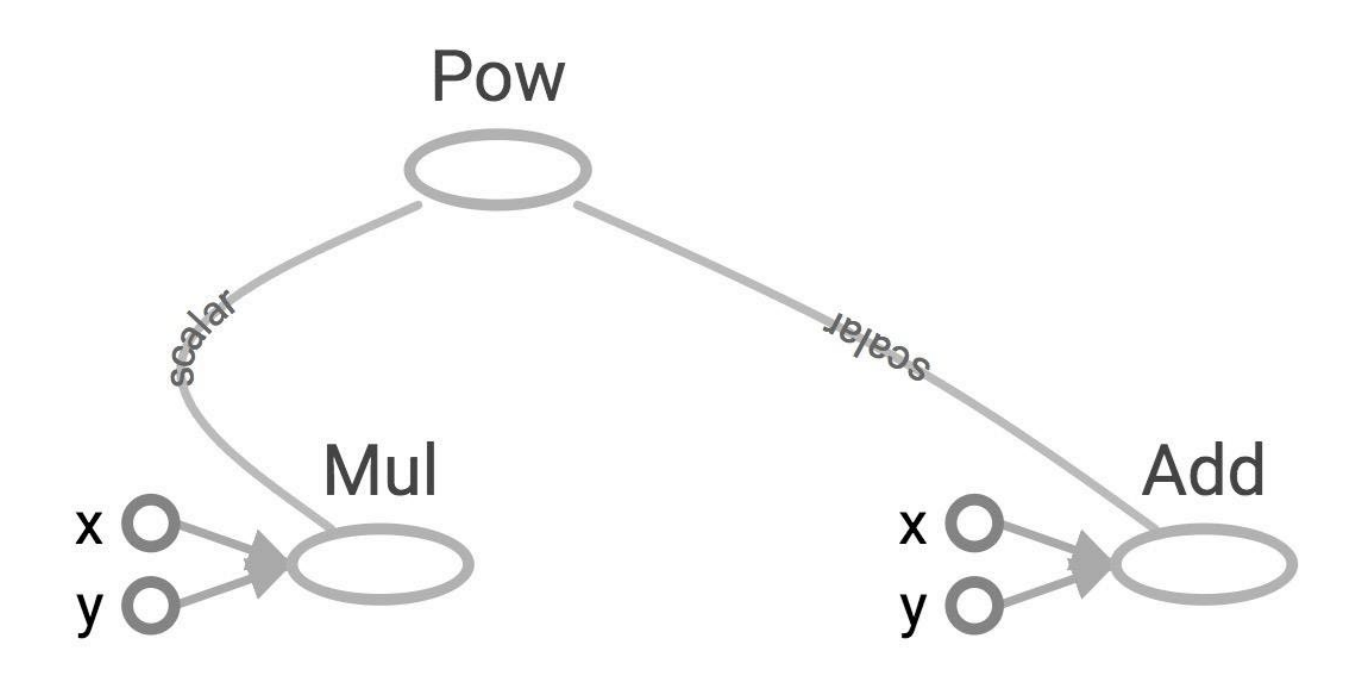

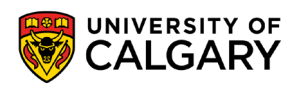

## **Subgraphs (TF2)**

 $x = 2$  $y = 3$ add  $op = tf.add(x, y)$  $mul\_op = tf.multiply(x, y)$ useless =  $tf.multiply(x, add_op)$ pow\_op = tf.pow(mul\_op, add\_op) print(pow\_op.numpy(), useless.numpy

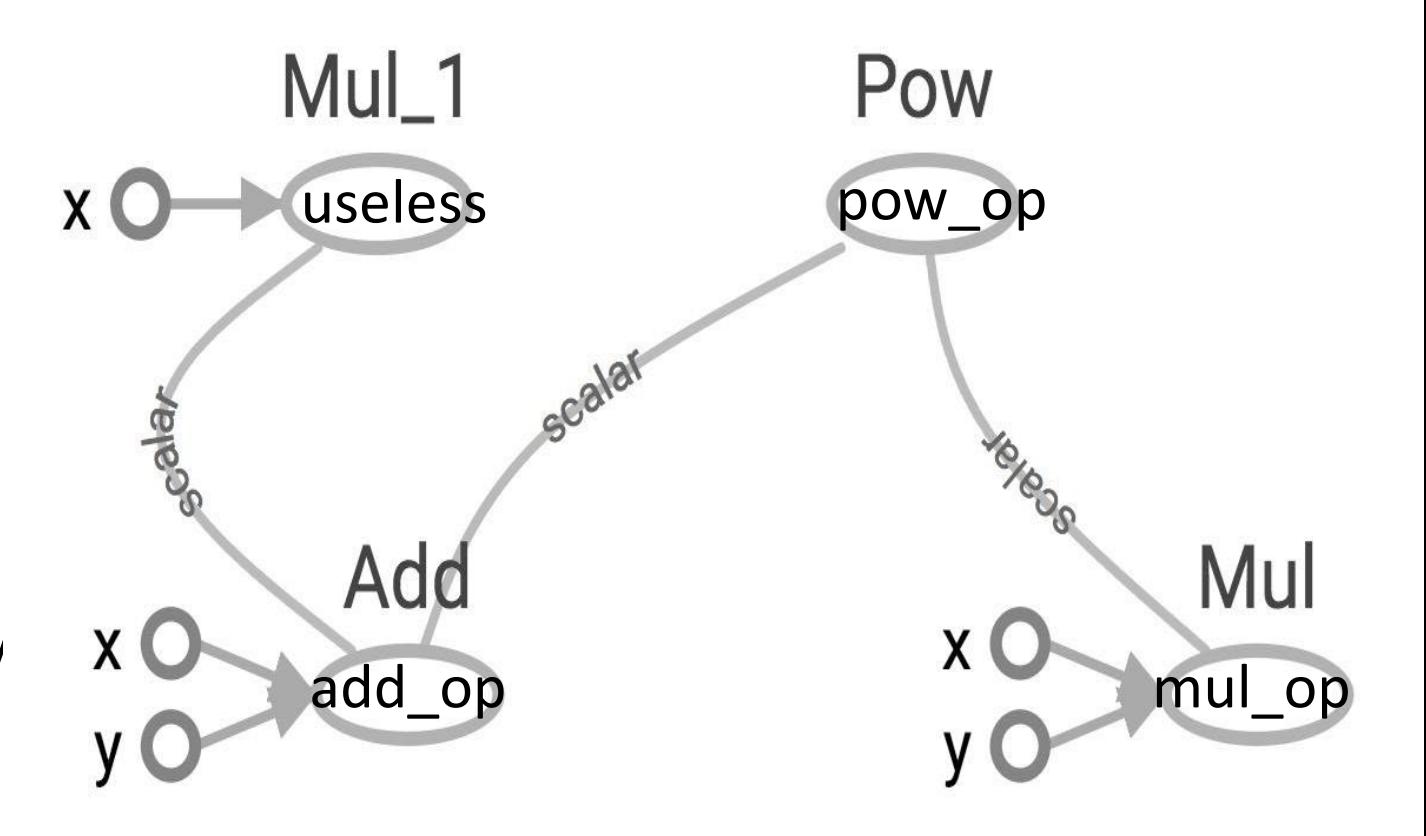

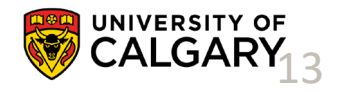

## **Visualize**

\_\_\_\_\_

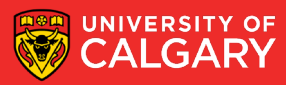

## **Visualize it with TensorBoard (TF2)**

```
@tf.function
def my_func(x, y):
   return tf.add(x, y)
x = tf.constant(2)
y = tf.constant(3)
tf.summary.trace_on()
z = my\_func(x, y)writer = tf.summary.create_file_writer(logdir)
with writer.as_default():
   tf.summary.trace_export(name="my_func_trace",step=0,profiler_o
   utdir=logdir)
```
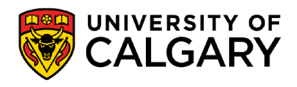

#### **Run it**

Go to terminal, run:

#### \$ **python [yourprogram].py** \$ **tensorboard --logdir="./logs/tf1" --port 6006**

Then open your browser and go to: **http://localhost:6006/**

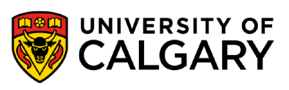

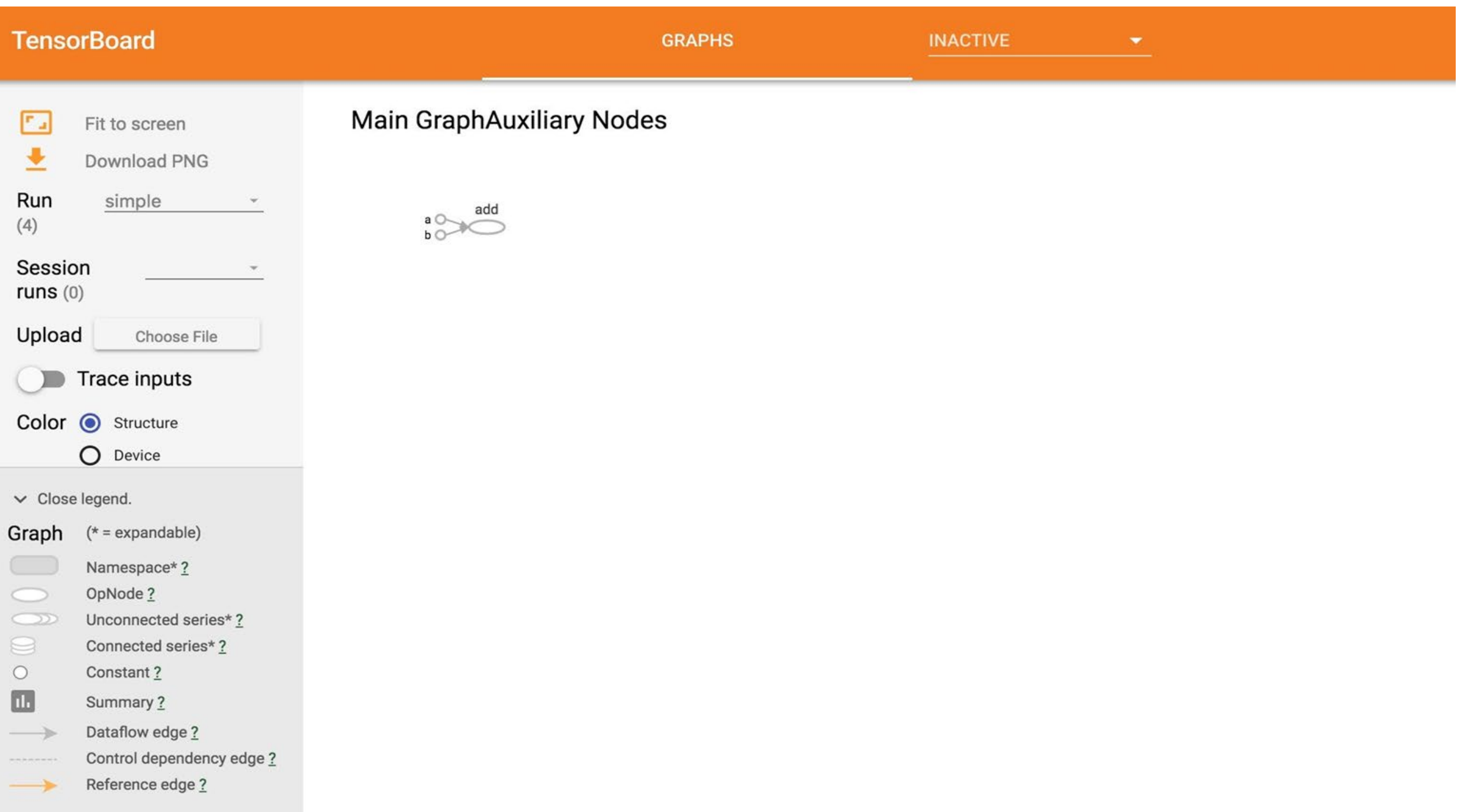

## **Visualize it with TensorBoard**

import tensorflow as tf

 $a = tf.constant(2)$  $b = tf.constant(3)$  $x = tf.add(a, b)$ writer = tf.summary.FileWriter(logdir, tf.get default graph()) writer.close()

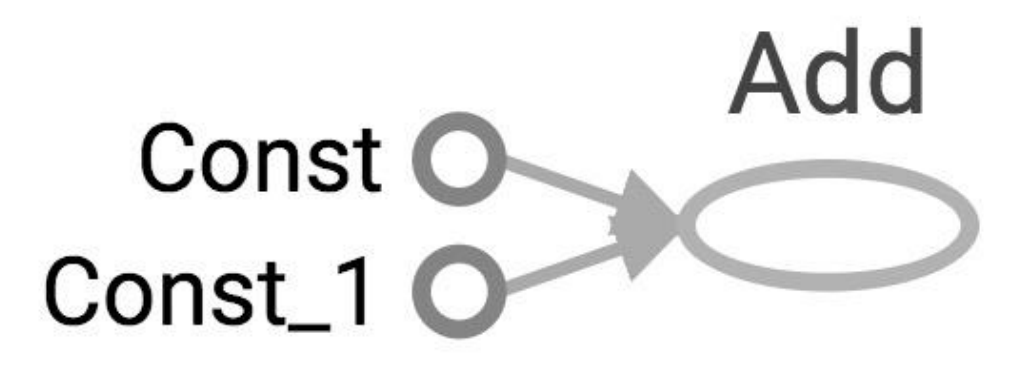

Question:

How to change Const, Const 1 to the names we give the variables?

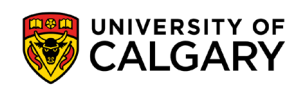

#### **Explicitly name them**

import tensorflow as tf

 $a = tf.constant(2, name='a')$  $b = tf constant(3, name='b')$  $x = tf.add(a, b, name='add')$ 

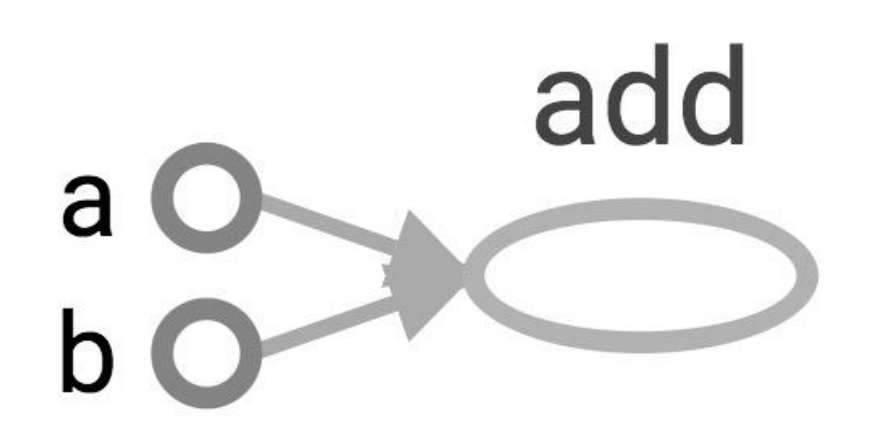

writer = tf.summary.FileWriter(logdir, tf.get\_default\_graph()) writer.close()

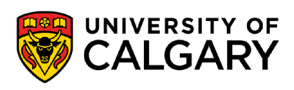

#### **TensorBoard**

- TensorBoard can do much more than just visualizing your graphs.
- Learning to use TensorBoard is a valuable skill.

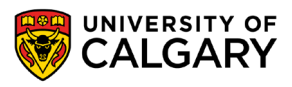

# **Onward to … TensorFlow API.**

Jonathan Hudson [jwhudson@ucalgary.ca](mailto:jwhudson@ucalgary.ca) [https://pages.cpsc.ucalgary.ca/~hudsonj/](https://pages.cpsc.ucalgary.ca/%7Ehudsonj/)

\_\_\_\_\_\_\_\_\_

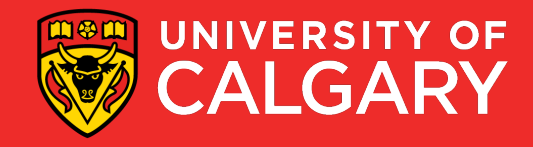